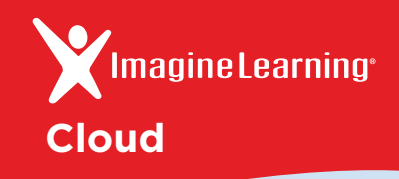

## Extend classroom learning into your home.

With Imagine Learning's new **Anywhere Access** feature, when your students leave school they can log in to Imagine Learning at home and pick up right where they left off.

- **O** Imagine Learning is coming home **With the Anywhere Access feature:**
- Students can experience Imagine Learning outside of school by using a computer or tablet.
- Each student's progress within the curriculum is retained, meaning students see exactly what they need to learn, exactly when they need it.

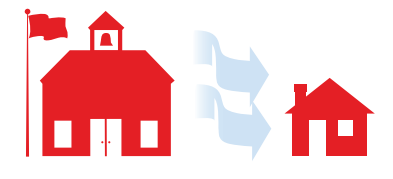

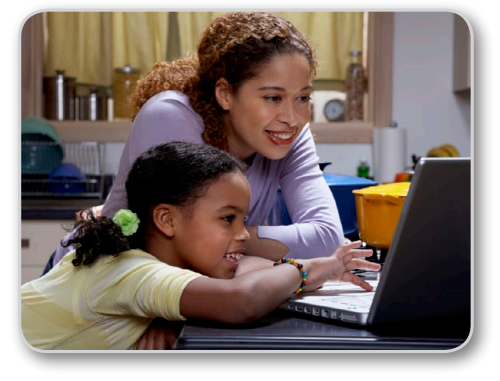

For PC and Mac computers:

## **O** Compatible Hardware

- Imagine Learning works on PCs, Macs, iPads, Chromebooks, Android tablets, and Windows tablets. For a complete list of system requirements, please visit **support.imaginelearning.com**
- Imagine Learning is best utilized with headphones (or speakers) and a microphone.

## How to log in

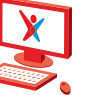

 $1$  ) In your internet browser, go to this web address:  $\quad$  (  $1$ If you see the Unity Web Player screen, click **Install Now!** and follow instructions. Enter your **site code: 060861012425**Enter your account name and password: **Account name:** 2 2 3 3 4 go.imaginelearning.com

**Password:**

## For tablets and Chromebooks:

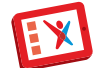

- Download the Imagine Learning app from your device app store.
- Launch the Imagine Learning app.
- Enter your **site code: 060861012425**
	- Enter your account name and password: